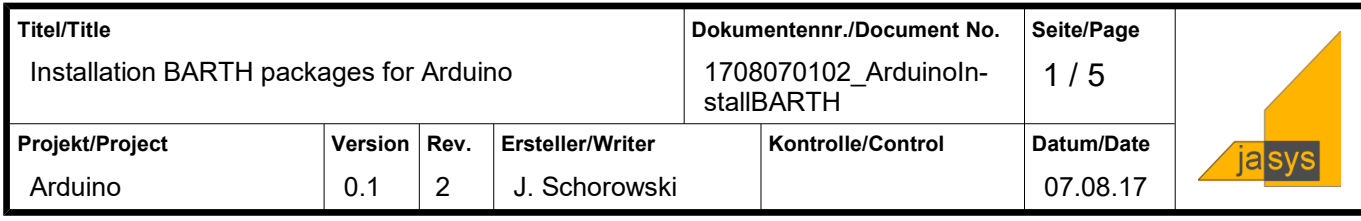

## **Table of contents**

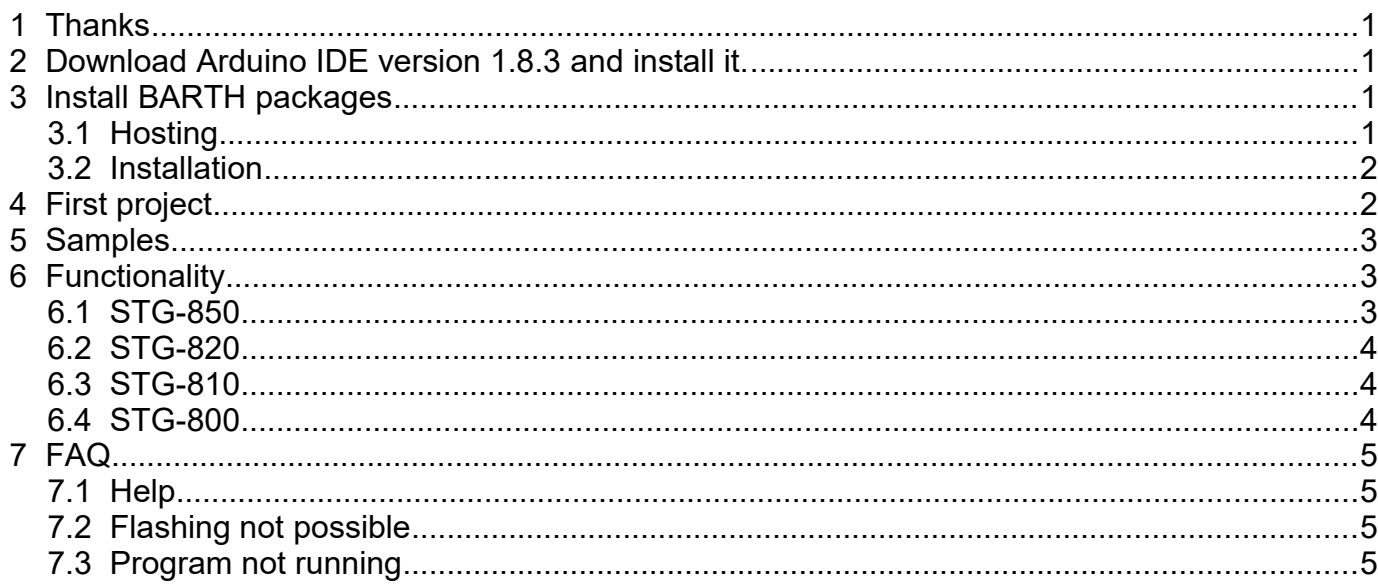

### <span id="page-0-3"></span>**1 Thanks**

BARTH MiniPLC STG-8xx Arduiono support is based on the Arduino for STM32 project. Special thanks to Roger Clark, Laurent Meunier and Frederic Pillon from [http://www.stm32](http://www.stm32duino.com/) [duino.com/](http://www.stm32duino.com/) and [https://github.com/stm32duino.](https://github.com/stm32duino)

### <span id="page-0-2"></span>**2 Download Arduino IDE version 1.8.3 and install it.**

Download link:<https://www.arduino.cc/en/Main/Software>

### <span id="page-0-1"></span>**3 Install BARTH packages**

#### <span id="page-0-0"></span>*3.1 Hosting*

All Arduino Packages for BARTH STG-8xx hosted on GitHub:

<https://github.com/jasysdotde/STG-8xx>

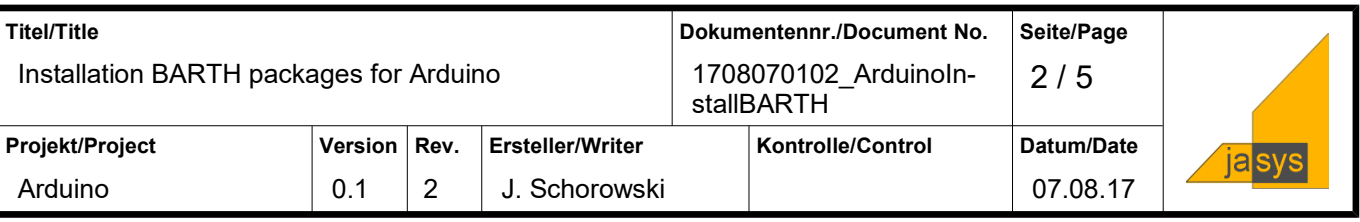

#### <span id="page-1-1"></span>*3.2 Installation*

- 1. Start Arduino IDE
- 2. Choice File  $\rightarrow$  Preferences

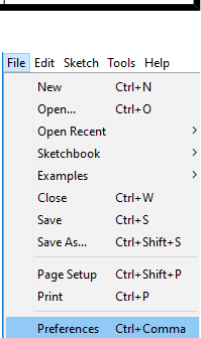

3. Put "https://raw.githubusercontent.com/jasysdotde/STG-8xx/master/JSON/package\_barth\_index.json" in the Field "Additional Board ManagerURLs:"

#### $\boxed{\smile}$  Save when verifying or uploading

Additional Boards Manager URLs: https://raw.githubusercontent.com/jasysdotde/STG-8xx/master/JSON/package\_barth\_index.json More preferences can be edited directly in the file

- 4. Click OK
- 5. Choice Tools  $\rightarrow$  Board:  $\ldots \rightarrow$  Boards Manager... and set type to "Contributed". Select "BARTH MiniPLC by BARTH elektronik"

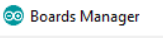

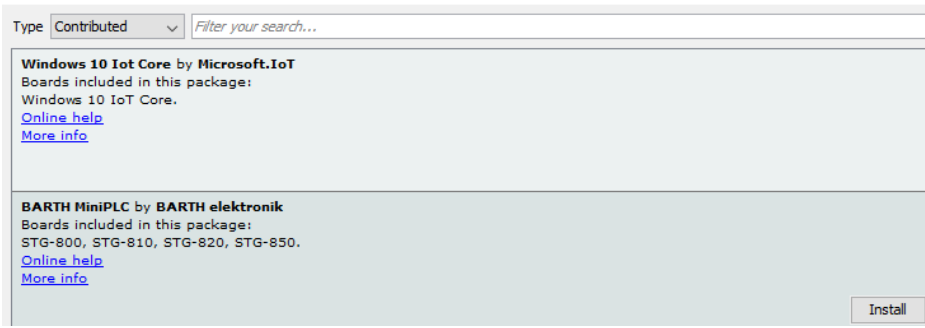

- 6. Click install.
- 7. When install done, click Close

#### **4 First project**

- <span id="page-1-0"></span>1. Connect the ST-Link/V2 with PC and STG-8xx. Power up the STG-8xx.
- 2. Start Arduino IDE
- 3. Choice File  $\rightarrow$  Examples  $\rightarrow$  01. Basics  $\rightarrow$  Blink
- 4. Choice Tools  $\rightarrow$  Board:  $\rightarrow$  BARTH
- 5. Choice Tools  $\rightarrow$  Board part number:  $\rightarrow$  STG-8xx
- 6. Choice Tools  $\rightarrow$  Upload method:  $\rightarrow$  STLink
- 7. Choice Sketch  $\rightarrow$  Upload

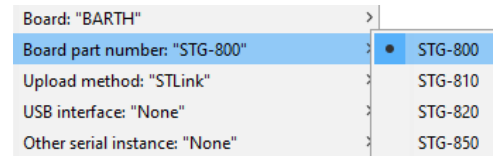

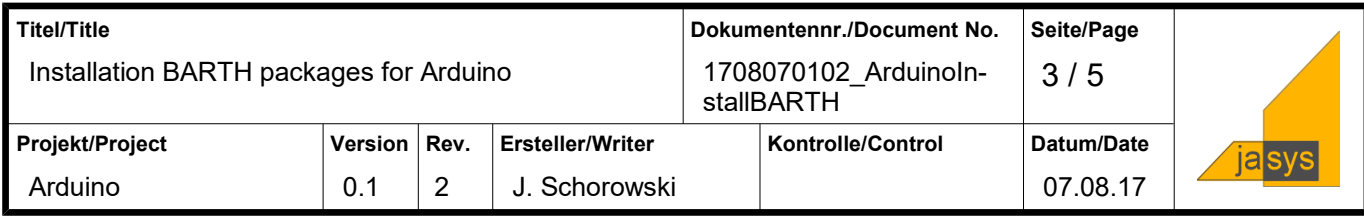

### <span id="page-2-2"></span>**5 Samples**

Download samples for BART MiniPLC's from:

- STG-800<https://github.com/jasysdotde/STG-8xx/blob/master/Examples/STG800.ino>
- STG-810<https://github.com/jasysdotde/STG-8xx/blob/master/Examples/STG810.ino>
- STG-820<https://github.com/jasysdotde/STG-8xx/blob/master/Examples/STG820.ino>
- STG-850<https://github.com/jasysdotde/STG-8xx/blob/master/Examples/STG850.ino>

### <span id="page-2-1"></span>**6 Functionality**

#### <span id="page-2-0"></span>*6.1 STG-850*

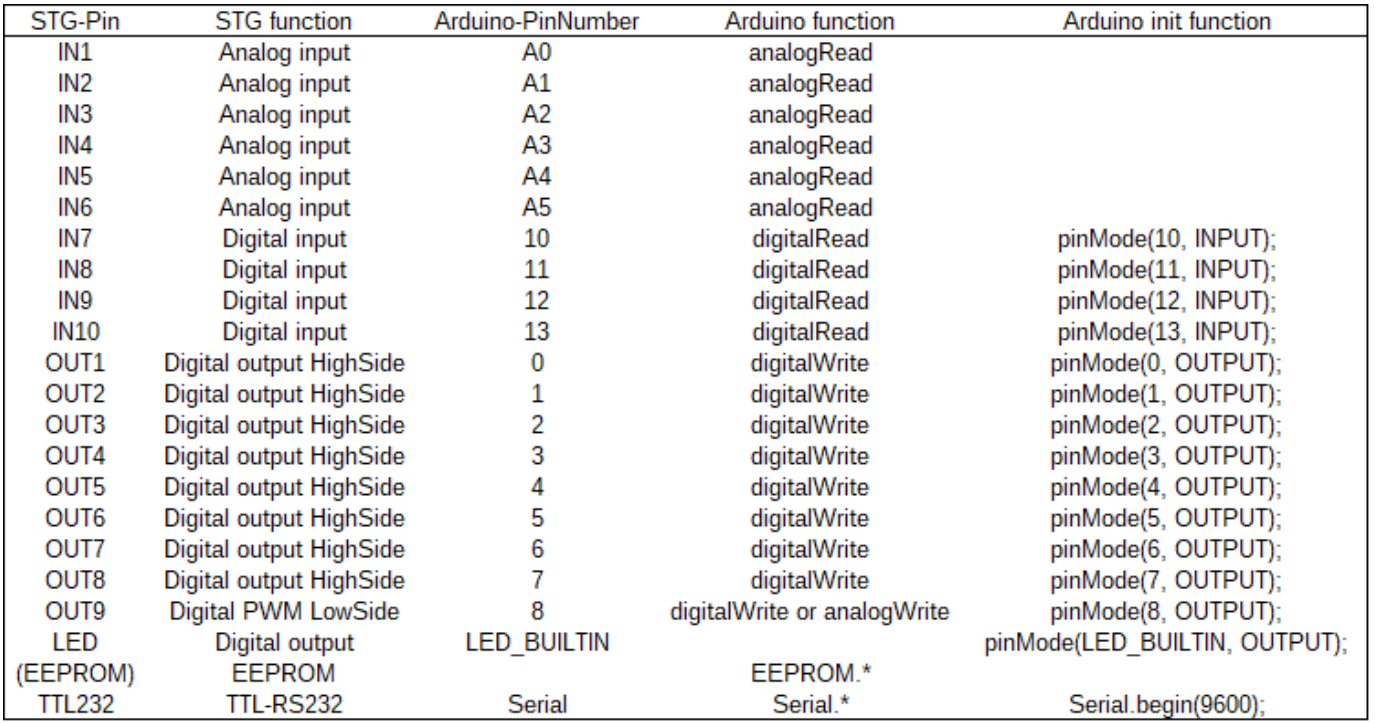

Weitergabe sowie Vervielfältigung dieses Dokumentes, Verwertung und Mitteilung ihres Inhaltes nicht gestattet, soweit nicht ausdrücklich<br>zugestanden. Zuwiderhandlungen verpflichten zu Schadenersatz. Alle<br>Rechte vorbehalten, insbesondere für den Fall der Patenterteilung oder Gebrauchsmuster-Eintragung.

Grant of a patent or the registration of a utility model or design. Copying of this document and giving it to others and the use or communication of the contents<br>thereof are forbidden without express authority. Offenders are liable to the pay-<br>ment of damages. All rights are reserved in the event of the g the registration of a utility model or design.

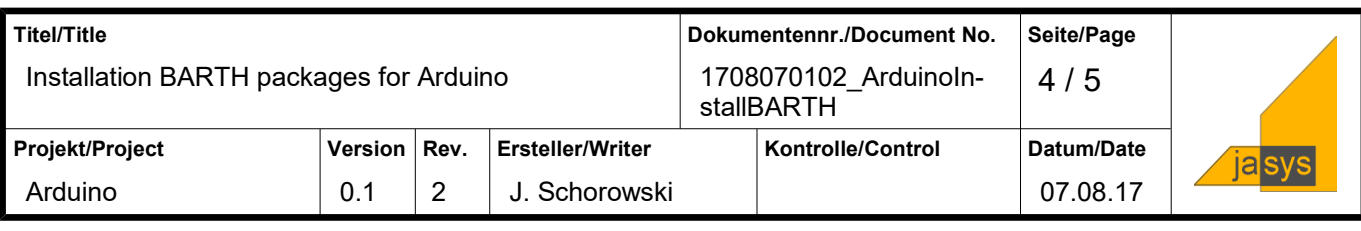

#### <span id="page-3-2"></span>*6.2 STG-820*

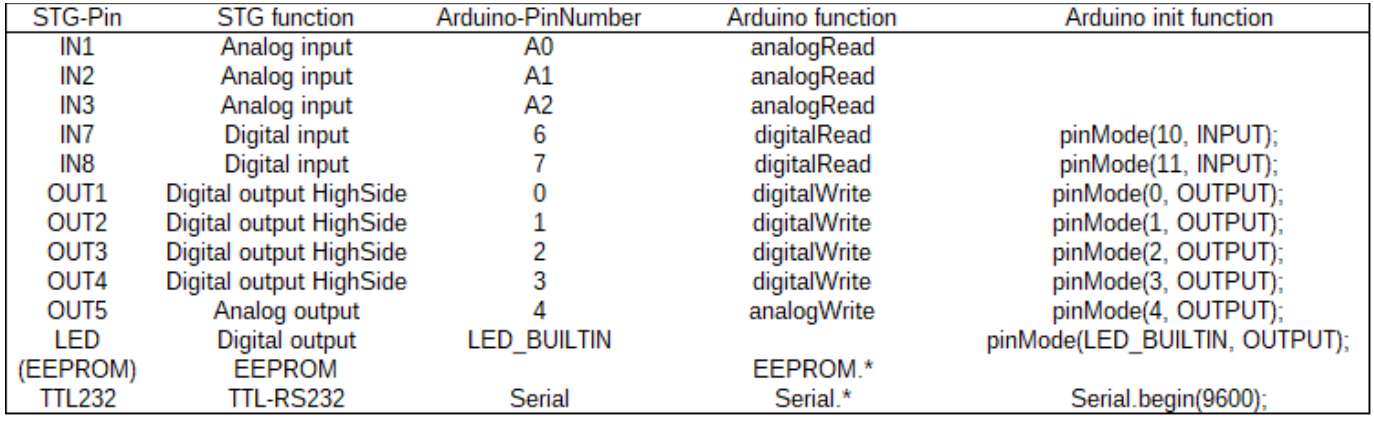

#### <span id="page-3-1"></span>*6.3 STG-810*

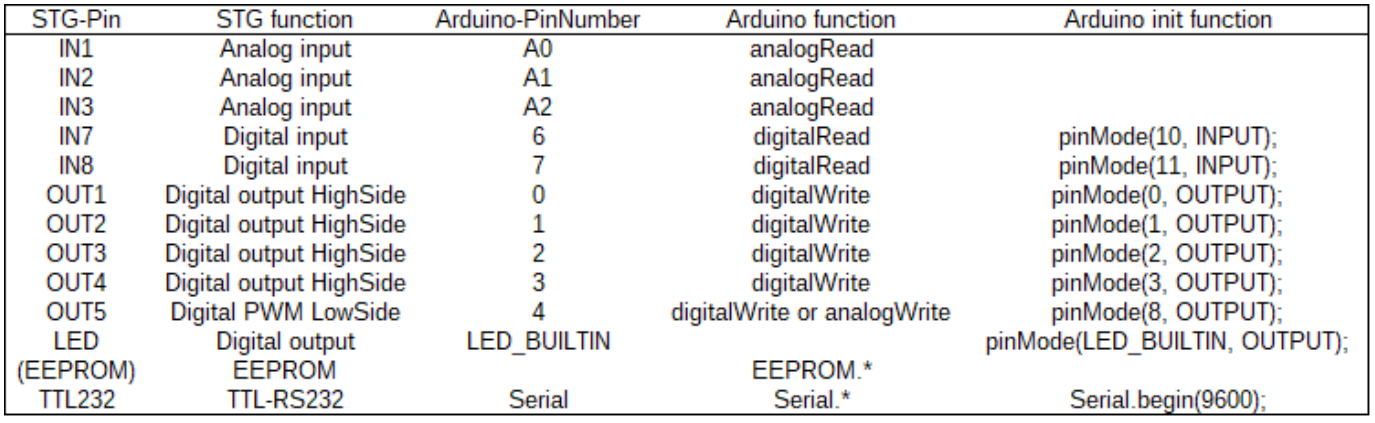

#### <span id="page-3-0"></span>*6.4 STG-800*

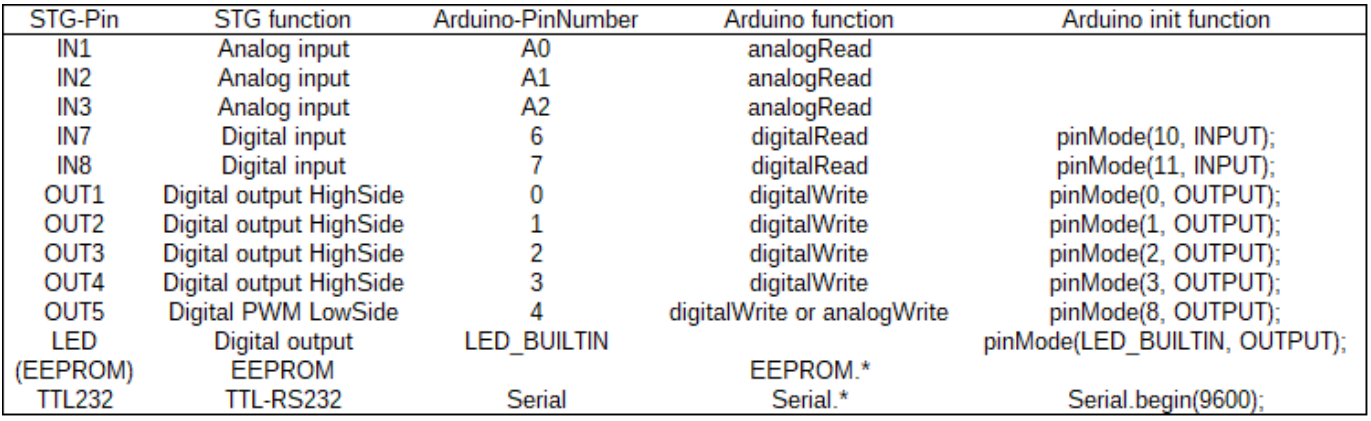

Weitergabe sowie Vervielfältigung dieses Dokumentes, Verwertung und Mitteilung ihres Inhaltes nicht gestattet, soweit nicht ausdrücklich<br>zugestanden. Zuwiderhandlungen verpflichten zu Schadenersatz. Alle<br>Rechte vorbehalten, insbesondere für den Fall der Patenterteilung oder Gebrauchsmuster-Eintragung.

Grant of a patent or the registration of a utility model or design. Copying of this document and giving it to others and the use or communication of the contents<br>thereof are forbidden without express authority. Offenders are liable to the pay-<br>ment of damages. All rights are reserved in the event of the g

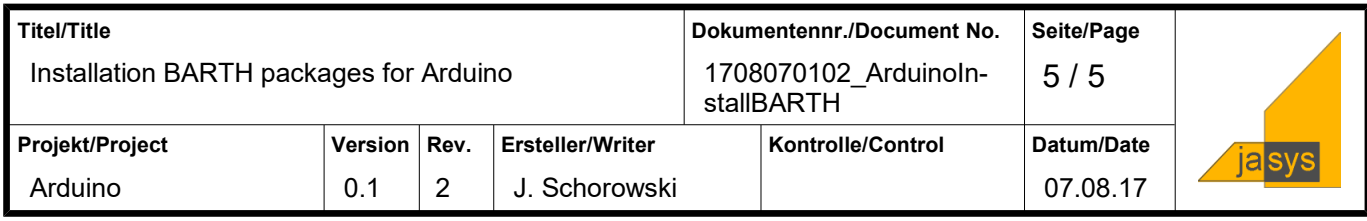

## <span id="page-4-3"></span>**7 FAQ**

#### <span id="page-4-2"></span>*7.1 Help*

STG-8xx Hardware: <https://www.barth-elektronik.com/en/Arduino-stg.html> STG-8xx Arduino Help: <http://barth.jasys.de/arduino-help> Arduino specific Help: Support or Forum at<https://www.arduino.cc/> and<http://www.stm32duino.com/>

#### <span id="page-4-1"></span>*7.2 Flashing not possible*

The flashing process after compiling will not start like this screen:

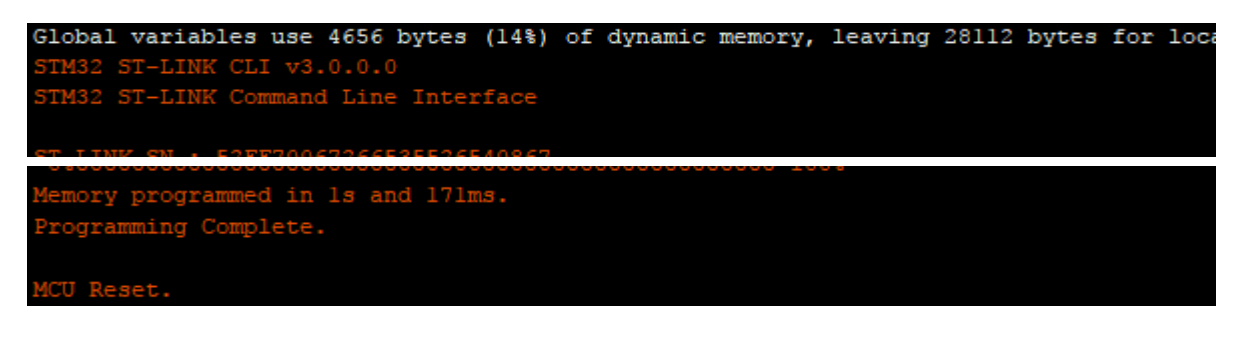

Solution: Check for installed DLL's:

- mfc100.dll
- msvcp100.dll
- msvcr100.dll

If the DLL's not installed, please install manually.

Try to run c:\Users\<user name>\AppData\Local\Arduino15\packages\STM32\tools\STM32- Tools\2017.7.13\tools\win\stlink\ST-LINK\_CLI.exe manually and see the error output.

#### <span id="page-4-0"></span>*7.3 Program not running*

It is possible that the program not run after flashing on new devices. In this case please disconnect the power, wait 5 seconds and reconnect power supply.